# Beveiligen van een pagina

Pagina's beveiligen is handig wanneer je bepaalde data wilt afschermen voor het grote publiek en ook voor het weergeven van bepaalde informatie aan een select publiek van je organisatie. Indien je op zoek bent naar het beveiligen van de volledige website. Bijvoorbeeld handig voor een Intranet kan je dit dus op globaal niveau over de gehele website. Verwijzen we je door naar een ander tutorial:

#### [Beveiliging](https://ego-support.tobania.be/website-beveiligen) van website

## De pagina toegankelijk maken voor bepaalde personen

Voor deze optie moeten wij in het tabblad ''Beveiliging" zijn van een pagina dat we aan het bewerken zijn. In het voorbeeld hier onder hebben we een "tekst" genomen

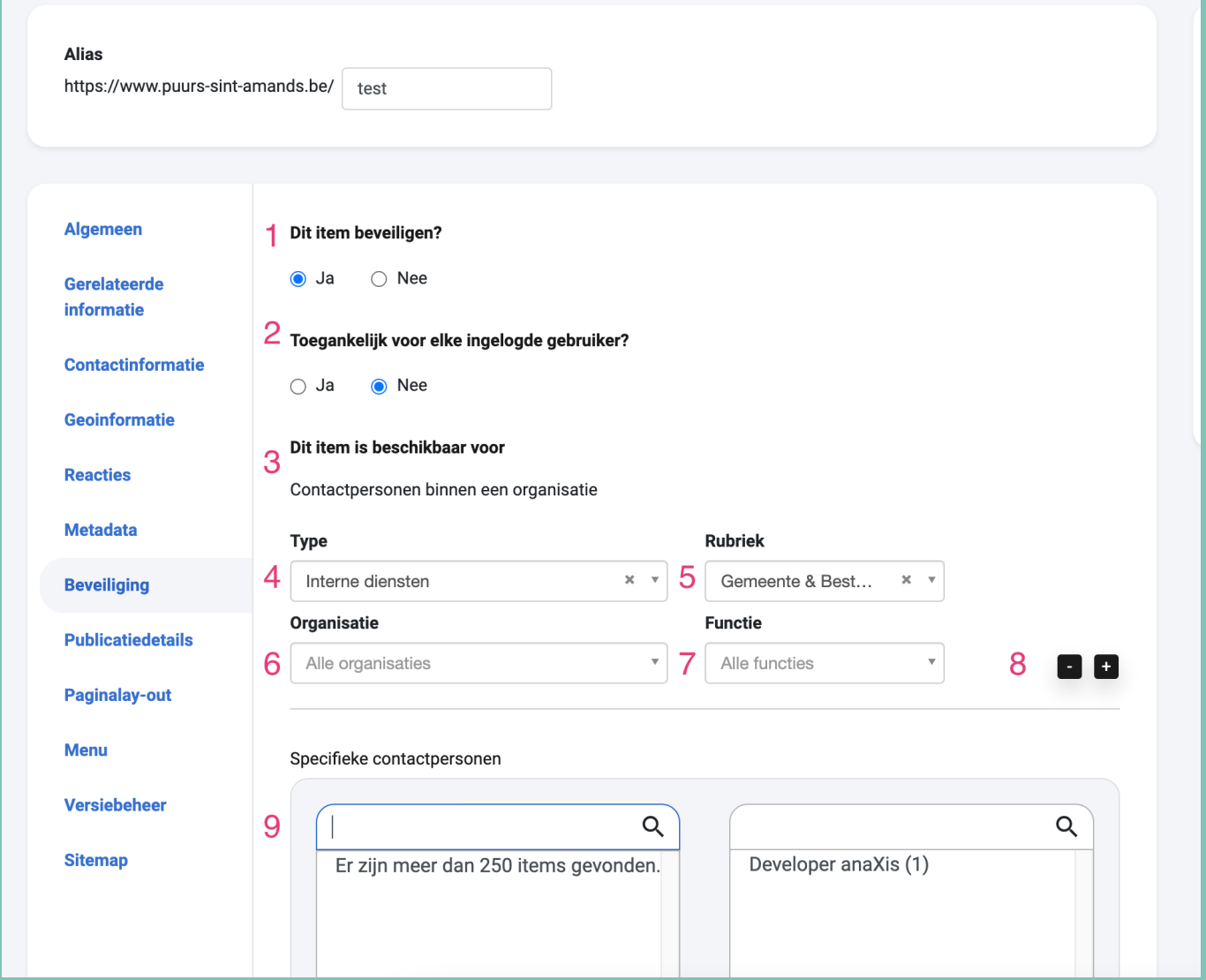

- 1. Je selecteert of je de site wilt beveiligen ja of nee. Dit betekent dus dat de gebruiker altijd eerst een het inlog scherm ziet.
- 2. Bij optie twee ga je kiezen dat iedereen die een account heeft geregistreerd op je website kan inloggen of dat de gebruiker aan bepaalde voorwaarde moet voldoen die in punt drie worden gekozen dan.
- 3. Hier gaan we dus accounts toegang geven tot de website. Dit gaat op twee manieren: contacten die aan een bepaalde

organisatie hangen of individueel.

- 4. Hier kunnen we de voorwaarde bepalen op een type organisatie:
	- **Interne Diensten**
	- Adressengids
	- Gezondsheidsgids
	- **Bedrijven**
	- **Verenigingen**
	- **Werkgroepen**
	- ...
- 5. Voorwaarde voor rubrieken. Je kiest hier zelf de rubrieken die je zelf hebt aangemaakt in de "Rubriek" tab van één van de vorige type organisaties.
- 6. Hier kan je een specifieke organisatie kiezen.
- 7. Voorwaarde van de functie die een persoon moet hebben bij die organisatie.
- 8. Indien je meer combinaties wilt maken kan je hier de velden 4,5,6,7 dupliceren.
- 9. Bij dit veld kan je individuele mensen toegang geven door op hun naam te zoeken. Links = toegang.

Vergeet uiteraard je aanpassingen niet op te slaan en eens te controleren of alle gegevens correct getoond worden naar gelang je instellingen voor een bepaald doelpubliek. Vanaf dat moment kunnen alleen de accounts die voldoen aan de voorwaarden inloggen op deze pagina.

## Extra informatie menu items

Indien er een menu item bestaat voor deze pagina, bijvoorbeeld in het hoofdmenu, dan wordt dit menu item enkel getoond als de gebruiker is ingelogd en hier rechten op heeft.

Om dit even visueel voor te stellen:

**Gebruiker zonder rechten op deze pagina ziet het volgende**

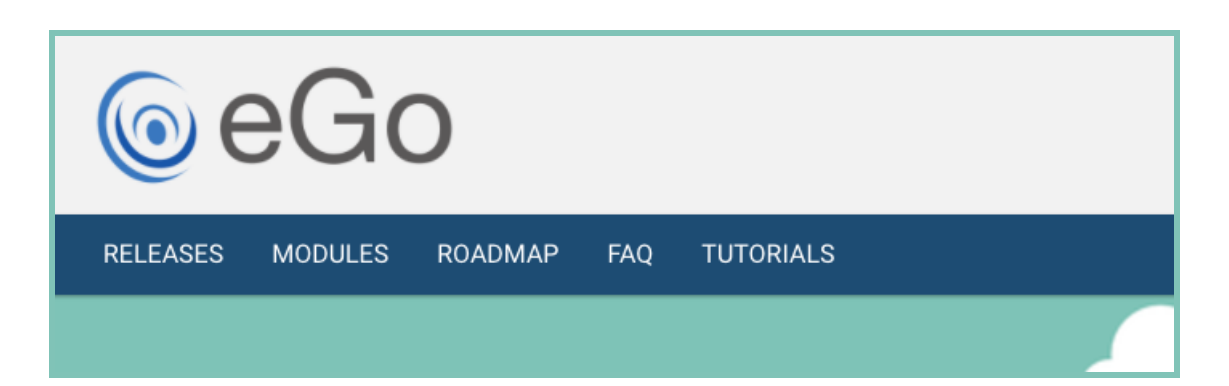

**Gebruiker met rechten op deze pagina ziet het volgende**

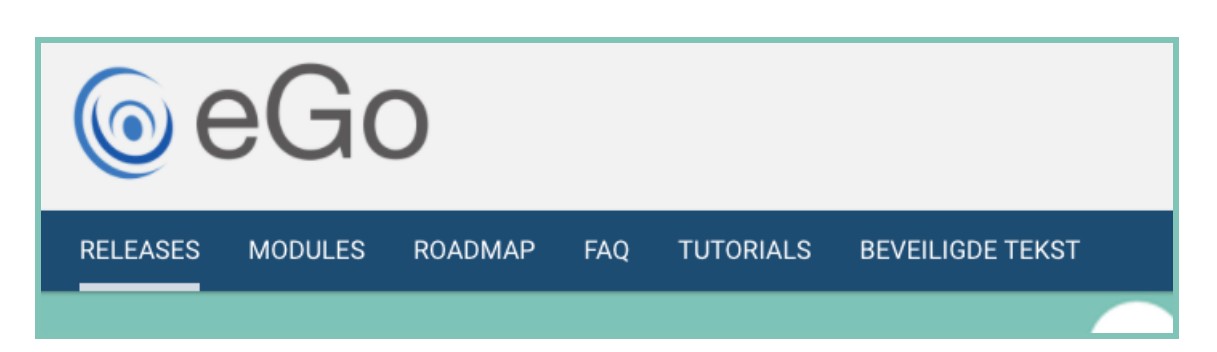

Indien je dus een website hebt die volledig beveiligd is maar je wilt er ook voor zorgen dat gebruikers de menu items niet zien als ze niet ingelogd zijn. Moet je alle menu items van het hoogste niveau beveiligen voor alleen ingelogd gebruikers. Zo

kunnen anonieme gebruikers en gebruikers zonder inlog rechten de menu items niet zien.

# *<u>OContact</u>*

### [Serviceteam](https://ego-support.tobania.be/serviceteam-tobania)

#### Corda Campus - Gebouw I

Kempische steenweg 311 bus 6.02 3500 Hasselt

- $\bullet$  +32 11 [301](tel:+32 11 301 436) 436
- D [public@tobania.be](mailto:public@tobania.be)
- <https://public.tobania.be/> Openingsuren

Vandaag open van 09:00 tot 17:00 Morgen open van 09:00 tot 17:00 Alle [informatie](https://ego-support.tobania.be/serviceteam-tobania)